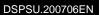

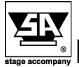

HowToDoc: DS/HE-series preset setup

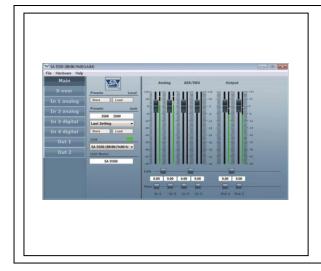

## **DS/HE-series preset setup**

In this documentation you will find information about the DS20/DS50/HE50 preset setup:

- 1. Loading presets from internal DS20/DS50 memory
- 2. Loading presets from external storage and store to internal DS20, DS50 or HE50 memory

This DS/HE-series preset setup manual guides you through the process of setting up the desired configuration of the DS20/DS50/HE50 amplifier depending to your application.

This manual assumes that the user is familiar with the basic software functionality. For more information please refer to the DS20,DS50 or HE50 user manual.

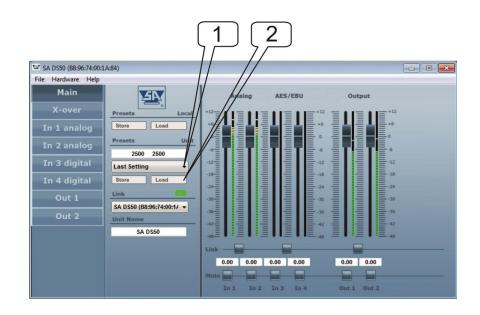

## 1. Loading presets from internal DS20/DS50/HE50 memory

- 1. Select the desired preset by pressing arrow.
- 2. Press "load" in the Unit section to activate preset.

## 2. Loading preset from external storage and store to internal DS20, DS50 or HE50 memory

When the desired presets are not available in the internal DS20, DS50 or HE50 loading from external storage is needed. Follow the next steps:

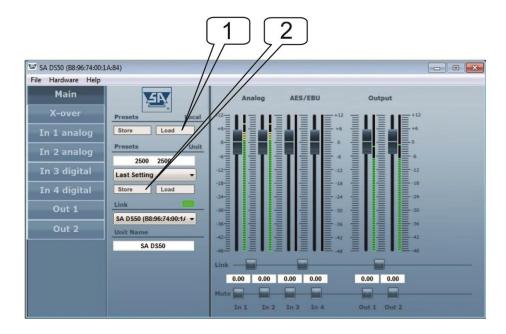

- Press "load" in the Local section to select a preset from an external storage. A window to choose a preset file will appear. Search for the map where your presets are located and select the desired preset. Select "open" and the preset will be opened in your DS20/DS50/HE50
- Press "store" to store this preset on a preset number 40 or higher. (Preset 1-40 are locked against storing because of the factory preset function) If you like to store a preset at location 1-40 please ask your local distributor for support.

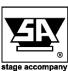

Stage Accompany bv Haven 28 2984 BR Ridderkerk The Netherlands Tel; 31 (0)180 426225 Fax: 31 (0)180 421831 E-mail: info@StageAccompany.com Copyright 2020 Stage Accompany bv . The information in this document is continually being developed. Whilst every effort has been made to make it as accurate as possible, no warranty of accuracy is made or implied by the makers. Stage accompany shall have neither liability, nor responsibility to any person or entity with the respect to loss or damages in connection with or arising from the information contained in this document

That's How Music Should Sound!